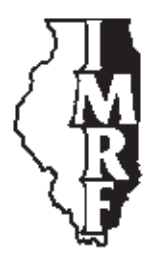

# Illinois Municipal Retirement Fund

2211 York Road Suite 500 Oak Brook, IL 60523-2337 Service Representatives 1-800-ASK-IMRF www.imrf.org

# **GENERAL MEMORANDUM**

**Number:** 532

**Date:** April 13, 2005

**To:** All Authorized Agents

**Subject:** Announcing the debut of new Employer Access

## **Executive Summary**

The Employer Access area of the IMRF website has been significantly enhanced. New Employer Access will go live on May 15, 2005. Changes include enhanced Web Wage Reporting and direct updates to IMRF's mainframe computer systems. IMRF's 2005 Advanced Authorized Agent Wage Reporting Workshops will provide an interactive demonstration of the enhanced Wage Reporting function.

If you have an existing Employer Access account, you will be asked to change your password the first time you log in to new Employer Access. If you do not have an Employer Access account, you will be able to register online for an account.

Dear Authorized Agent:

I am delighted to announce the debut of the new Employer Access area of the IMRF website. New Employer Access will go live on May 15, 2005.

Our goal was to ensure Employer Access met our employers' needs—regardless of the employer's size—and that employers would find Employer Access easy to use.

#### **What's new**

The new Employer Access offers several improvements:

#### **Enhanced Wage Reporting function**

By reporting wages and contributions via Employer Access, your wage report will always balance, and you will be less likely to receive letters from IMRF about your report.

General Memorandum 532 April 13, 2005 Announcing the debut of new Employer Access Page 2 of 6

- You can enter your wage and contribution detail directly online. This enhanced function replaces the Automated Employer Reporting Software (AERS) and provides an easy-to-use and accurate method of creating your wage detail file.
- You can create the wage and contribution detail file via Excel or your current payroll program and import that file. You can also download an Excel spreadsheet pre-populated with your member information and formatted for IMRF wage reports.
- The new **Wage Reporting function automatically creates IMRF Form 3.10, Wage Report Summary**. You provide your member wage and contribution detail, and the Wage Reporting function computes your totals and creates the wage summary.
- A new step ("validate") makes sure your wage report is correct and in balance before you send it to IMRF.
	- —If you do not report wages for a member, the Wage Reporting function will prompt you to either enter wages or to confirm "no wages" for the member.
	- —If you report wages for an employee IMRF does not recognize as an active member, the Wage Reporting function will prompt you to confirm that the employee should be reported:
		- If a member is being reported under the wrong plan, you can easily report him or her under the correct plan.
		- If the employee should not be reported, you can remove the employee from the report.
		- If the employee should be reported, you can report the wages, and the Wage Reporting function will remind you to submit an enrollment form.
	- —If a member's contributions do not match the percentage to be withheld for the member's plan, that member will be identified. You can correct the wages or have the Wage Reporting function automatically correct the contribution amount.

#### **Email Confirmations**

You will receive an email confirmation of any online transaction you complete.

#### **Online registration**

Registering for an Employer Access account is easy—no more paper form to complete. The Authorized Agent would visit www.imrf.org, click on the "Employer Access" link on the left side of the page, and click on the "Register Here" link. It will take approximately five business days to receive the Employer Access account information.

General Memorandum 532 April 13, 2005 Announcing the debut of new Employer Access Page 3 of 6

> We have also made it easier for you to maintain accounts for your Web Assistants and Security Administrator. A Security Administrator can perform all Employer Access functions, including creating Web Assistant accounts. Web Assistants are given access to specific functions by either the Authorized Agent or Security Administrator.

> We **strongly recommend you establish separate accounts for employees who use Employer Access.** Creating separate accounts creates a proper record of who submitted information to IMRF should there be any dispute.

#### **Web transactions recorded in real time**

You will continue to be able to submit member terminations and member information changes via Employer Access. In the past, that information was received and entered into our mainframe computer systems by IMRF staff.

With new Employer Access, when you submit a termination or member information change, the information you submit will update our mainframe computer systems in real time. However, wage reports and wage adjustments require additional processing by IMRF.

#### **Developed with employers' help**

While we were developing new Employer Access, we worked to get input from the people who will use the improved site: our employers. Employers helped us by participating in focus groups, serving as beta testers, or by using new Employer Access during a pilot roll out. We thank those employers for their opinions and insights.

Since November 2004 when we released the beta version:

- More than 250 employers have used new Employer Access
- More than 100 different employers have submitted approximately 110 Member Information Changes, 130 Member Terminations, and 170 Web Wage Reports
- Web Wage Reports vary from an employer reporting four members to an employer reporting more than 3,100 members

Employers both small and large who have used new Employer Access tell us the enhanced Wage Reporting function "is easy to navigate," and "Thank you for helping make my job a little easier!"

- over -

General Memorandum 532 April 13, 2005 Announcing the debut of new Employer Access Page 4 of 6

#### **Existing Employer Access accounts**

If you have an existing Employer Access account, the first time you log in to new Employer Access you will be asked to change your password.

If you currently report wages electronically, you will receive a Special Memo detailing the changes in wage reporting.

#### **If you don't have an Employer Access account**

You register for an Employer Access account online—no paper form to complete. Visit www.imrf.org, click on the "Employer Access" link on the left side of the page, and click on the "Register Here" link.

#### **Interactive demonstrations of new Employer Access Wage Reporting**

IMRF's 2005 Advanced Authorized Agent Certification Wage Reporting Workshops will include an interactive demonstration of the enhanced Web Wage Reporting Function. You will find the dates, locations, and registration information on pages 5 and 6.

We've worked hard to create an Employer Access area that meets your needs and makes the job of administering IMRF a little easier.

#### **Questions**

If you have any questions regarding Employer Access, please contact a Member Service Representative at 1-800-ASK-IMRF (1-800-275-4673) Monday through Friday, 7:30 A.M. to 5:30 P.M.

Sincerely,

 $n_{\rm max}$ 

Louis W. Kosiba Executive Director

General Memorandum 532 April 13, 2005 Announcing the debut of new Employer Access Page 5 of 6

# **2005 Advanced Authorized Agent Certification Wage Reporting Workshops**

Registration is limited at each location, so please register early. To ensure a seat at a workshop and at the Web Wage Reporting demonstration, **we recommend you register online**.

## **Online:**

Visit www.imrf.org and click on the "Employer Workshops" button on the side navigation (menu) bar. Follow the steps to complete your secure online registration. Please print your confirmation page.

#### **By Fax:**

Fill out the registration form below. Clearly print your name or the name of your staff member who will attend and fax it to Donna Cesario, IMRF Field Services Meeting Planner, at 630-368-5397. You will receive a confirmation letter.

#### **By Mail:**

Fill out the registration form below. Clearly print your name or the name of your staff member who will attend and mail it to:

IMRF Attn: Donna Cesario, Field Services Meeting Planner 2211 York Road, Suite 500 Oak Brook, IL 60523-2337 You will receive a confirmation letter.

## **I will attend a 2005 Advanced Authorized Agent Certification Wage Reporting Workshop**

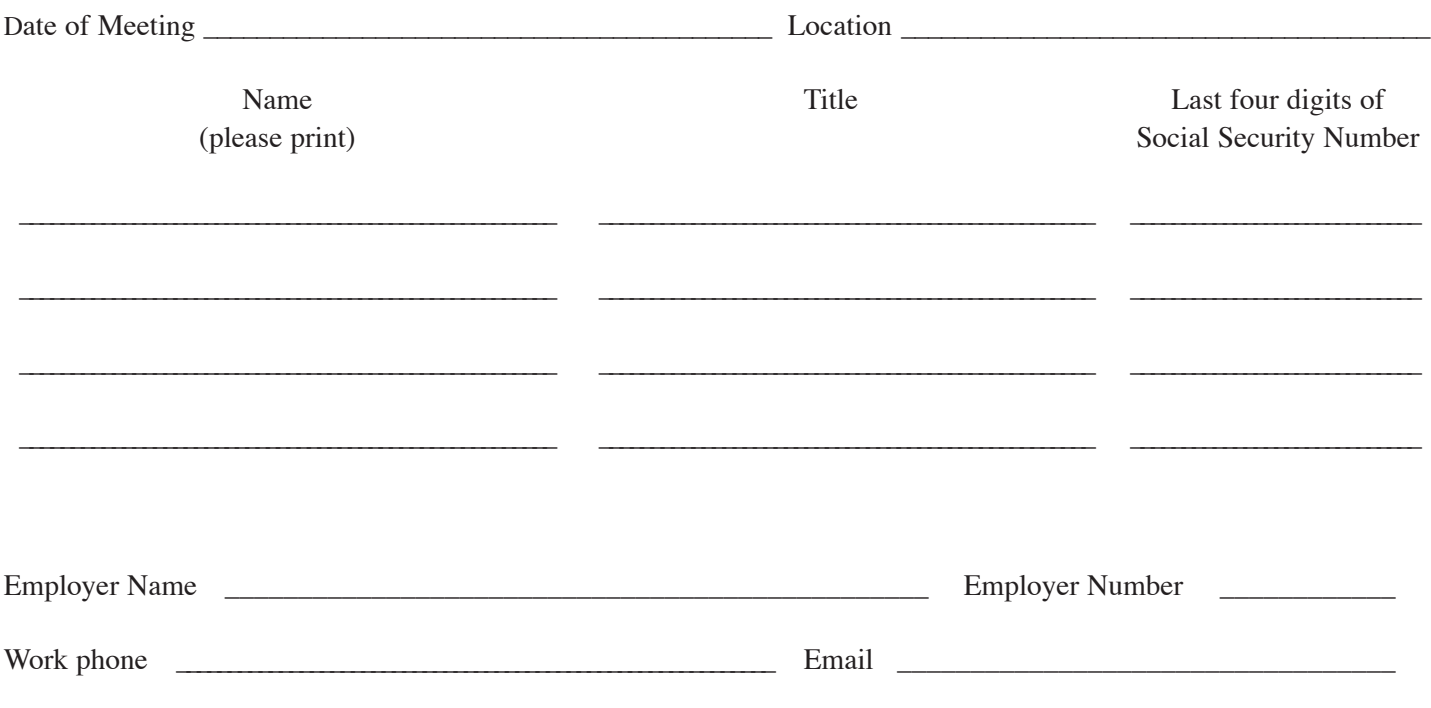

# **2005 Advanced Authorized Agent Certification Wage Reporting Workshops**

*All workshops are held from 9 a.m. to Noon, unless otherwise indicated*

Tuesday, May 17 Stonegate Conference Centre 2401 W. Higgins Road Hoffman Estates

Tuesday, May 17 Holiday Inn 7800 Kingery Highway Willowbrook

Tuesday, May 17 Walter Payton's Roundhouse 205 N. Broadway Aurora

Wednesday, May 18 Comfort Inn 200 Comfort Drive South Jacksonville

Wednesday, May 18 Holiday Inn 1000 Eastport Plaza Drive Collinsville

Thursday, May 19 Ty's Family Restaurant 1065 W. Main Street **Olney** 

Thursday, May 19 Holiday Inn Express 1715 Parkway Plaza Drive Normal

Thursday, May 19 Clock Tower Resort 7801 E. State Street Rockford

Thursday, May 19 Hilton Garden Inn 18335 LaGrange Road Tinley Park

Tuesday, May 24 Holiday Inn 411 S. Larkin Avenue Joliet

Tuesday, May 24 Wingate Inn 2112 S. Arlington Heights Road Arlington Heights

Wednesday, May 25 Lake Storey Pavilion Macon Drive Galesburg

Wednesday, May 25 Holiday Inn 1001 Killarney St. Urbana

Thursday, May 26 Holiday Inn 201 S. 3rd Street Quincy

Thursday, May 26 Hampton Inn 4115 Holiday Lane Ottawa

Thursday, May 26 Carbondale Civic Center 200 S. Illinois Street Carbondale

Thursday, May 26 1 P.M. to 4 P.M. Hilton Hotel 9333 S. Cicero Oak Lawn

Wednesday, June 1 Holiday Inn 222 Potomac Blvd. Mt Vernon

Wednesday, June 1 Keller Convention Center 1202 N. Keller Drive Effingham

Thursday, June 2 Hilton Garden Inn 455 RiverStone Parkway Kankakee

Thursday, June 2 Renaissance North Shore 933 Skokie Blvd. Northbrook

Monday, June 6 Hilton Garden Inn 18335 S. LaGrange Road Tinley Park

Tuesday, June 7 Stoney Creek Inn 101 Mariners Way East Peoria

Tuesday, June 7 Wingate Inn 50 E. Remington Road Schaumburg

Wednesday, June 8 Holiday Inn 6902 27th Street Moline

Wednesday, June 8 IMRF Regional Office 3000 Professional Dr. Springfield

Thursday, June 9 Ramada Inn 6900 N. Illinois Street Fairview Hts.

Wednesday, June 15 Holiday Inn 2105 First Ave. South Rock Falls

Wednesday, Sept. 14 Stoney Creek Inn 101 Mariners Way East Peoria

Wednesday, Sept. 21 Lake Storey Pavilion Macon Drive Galesburg

Wednesday, Sept. 28 Holiday Inn 201 S. 3rd Street Quincy

Tuesday, October 11 Kokopelli Golf Club 1401 Champions Drive Marion